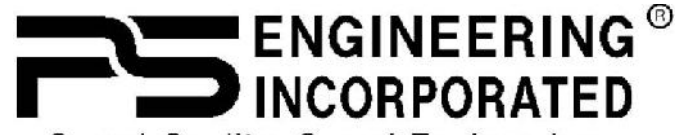

Sound Quality. Sound Engineering.

9800 Martel Road Lenoir City, TN 37772 www.ps-engineering.com

# **PDA360EX**

**Audio Selector Panel Stereo Intercom System USB Charging System with Bluetooth® Connectivity**

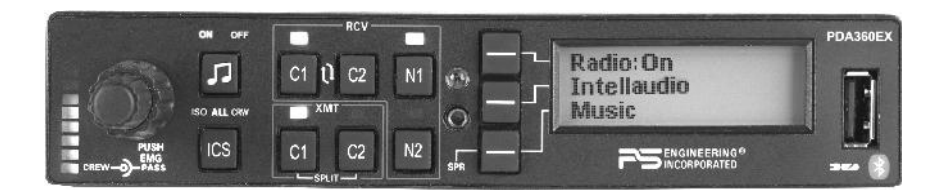

## **Pilot's Guide and Operation Manual** 202-360-0000 **Revision New**

December 2014

Covered under one or more of the following Patents 4,941,187; 5,903,227; 6,160,496; 6,493,450; 7,391,877 FAA-Approved: TSO C139a, C35d, C71

*Flying never sounded so good ®*

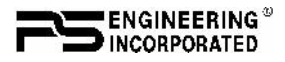

This section provides detailed operating instructions for the PS Engineering PDA360EX, Audio Selector Panel/Intercom Systems. Please read it carefully before using the equipment so that you can take full advantage of its capabilities.

This section is divided into sections covering the basic operating areas of the PDA360EX systems. They are Communications Transceiver Selection, Audio Selector, Intercom and special functions, including the Bluetooth® functionality in the PDA360EX.

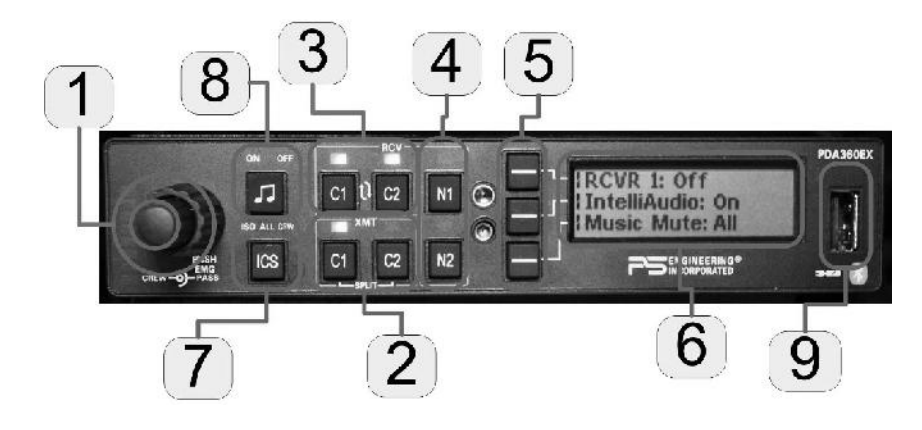

*PDA360EX Operating Controls*

## *Power Switch (1) (On/Off and EMG-Fail Safe Operation)*

Unit power is turned on and off by pushing the volume knob (1). There is a built in delay to prevent accidental shut off while adjusting the intercom volume in turbulent conditions. In the OFF or "**EMG**" position, the pilot headset is connected directly to Com 1 as well as unswitched input #1. This allows communication capability regardless of unit condition. Any time power is removed or turned OFF, the audio selector will revert to fail-safe mode. The power switch controls all audio selector panel functions, intercom and marker beacon receiver. All transceiver and receiver selections will be remembered and return to the last state when turned on.

## *Menu Selection (6)*

The PDA360EX uses a Liquid Crystal Display and three line select buttons to access advanced functionality in a very logical manner. Press the line select key to

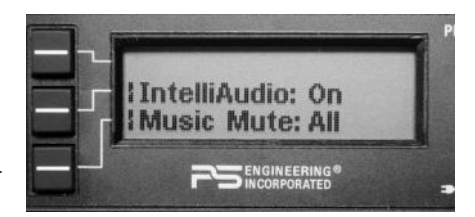

select a specific item on each menu. Items are toggled on and off by pressing the line select key as well.

Page 2 202-360-0000 PDA360EX Pilot Guide

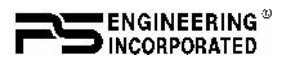

When navigating the menus, the screen will automatically return to this "home" screen after a period of inactivity. This delay time is configurable for between 1 and 30 seconds, on the initialization menu.

A **split bar** indicates that a secondary function is available when that button is held for more than 1 second.

A vertical **bar** next to a button, indicates the button can perform a function on that menu.

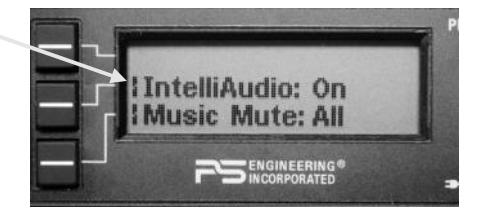

## *Communications Transmit (XMT) Selection (2)*

The PDA360EX has four buttons to select communications transceiver functions, two each C1 and C2. C1 refers to VHF COM 1, and C2, to VHF COM 2. To select a VHF COM for transmit; push the lower button in the XMT

(transmit) section. The radio is automatically selected to receive incoming radio calls when the XMT is selected. With a PDA360EX, you will *never* trans-

mit on a radio that you are not receiving. To select a VHF COM radio to listen only, push the

C1 or C2 button in the RCV (Receive) section. The PDA360EX will remember when you have selected a radio for receive only, and then switch to it for transmission and switch back to receive only.

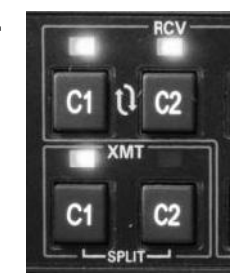

## **Split Mode**

In the SPLIT mode, the pilot position transmits and receives on COM 1, and the copilot can transmit and receive on COM 2 independently.

Pressing the C1 and C2 XMT buttons together (above the SPLIT legend), puts the PDA360EX into SPLIT com mode.

- The intercom is deactivated automatically when you enter SPLIT mode.
	- o Push the ICS button until the green LED lights up CRW to restore intercom between pilot and copilot.
	- o Intercom between crew and passengers is not possible in split mode

*The spatial component of IntelliAudio ® is defeated in split mode.*

To exit SPLIT mode, simply select C1 or C2 XMT button

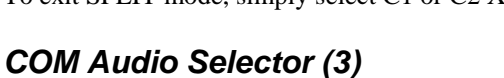

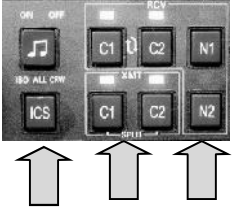

Communication audio from the other radio, not selected for transmit, can be heard by pressing the associated RCV button. You will always hear the au-

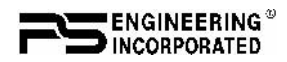

dio from the selected transceiver.

## **Swap Mode (Switch from Com 1 to Com 2 remotely)**

With an optional yoke mounted, normally open momentary switch, the pilot can change from the current Com transceiver to the other by pressing this switch. To cancel "Swap Mode," either press the yoke mounted switch again, or select a different Com with the XMT buttons.

### **IntelliAudio® Dimensional Audio**

Various audio signals are presented to the DSP and processed to "appear" in a different location to the crew."Multi-Talker" (US Patent #7,391,877) specifies up to nine locations. This helps the crew to better comprehend speech by locating it in a manner easier differentiated by the human brain.

Intercom and other audio is not spatially processed, only the pilot and copilot VHF COM audio.

The spatially processed dimensional sound in the PDA360EX can be adjusted to accommodate the user preferences.

This adjustment allows the Spatial Audio inputs to be "relocated" on any of nine (9) defined "Head Related Transfer Function" (HTRF) locations.

**Push IntelliAudio** IntelliAudio

**Config** to access. In the Intelli-

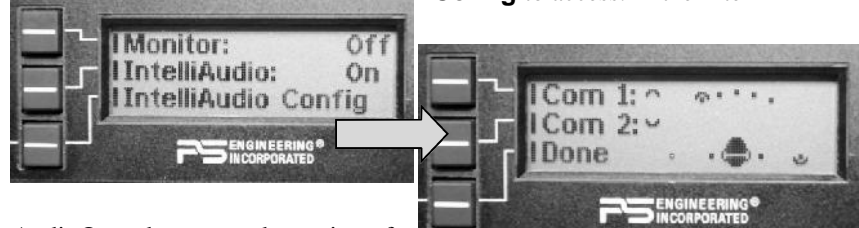

Audio® mode, repeated pressing of the COM 1 or COM 2 line select

buttons moves the corresponding half-circle cursor to the locations relative to the listener graphic in sequence.

Pressing the **Done** button exits the configuration setting mode. This setting is recalled at system power up.

### **Com Monitor Mode**

The PDA360EX is equipped with a Monitor function, which allows a secon-

dary com radio audio to be muted by the primary radio (selected for transmit).

To toggle the Monitor mode on and off, Press and hold **IntelliAudio MONITOR**

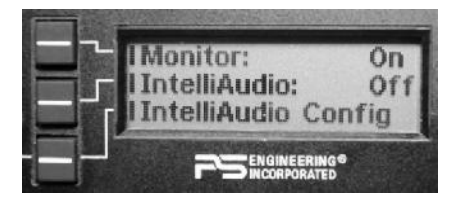

*NOTE: Monitor Mode and Spatial*

*Audio Processing (IntelliAudio) are mutually exclusive – entering one mode will cancel the other.*

Page 4 202-360-0000 PDA360EX Pilot Guide

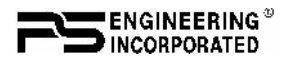

## **Navaid Selection (4)**

VHF Navigation receivers can be selected directly from the front panel with the N1 and N2 (VHF Navigation receiver 1 and 2) buttons. The selected source is indicated by a green LED.

If NO other navaids are installed, the top line receiver selection is blank.

If configured in setup, however, one other navigation receiver, such as ADF of DME can be turned on and off from **The Contract Contract Contract Contract Contract Contract Contract Contract Contract Contract Contract Contract Contract Contract Contract Contract Contract Contract Contract Contract** the main menu. The name of this receiver can be changed from the user setup menu.

Additional navigation aid or other audio sources can be selected using the LCD menus.

Press the top line select **RCVR SWITCHED INPUTS,** and desired audio source.

*NOTE: Switched Inputs can be renamed at the configuration set up. See page 13 for more information.*

*In SPLIT mode, only the pilot will hear selected navigation audio.*

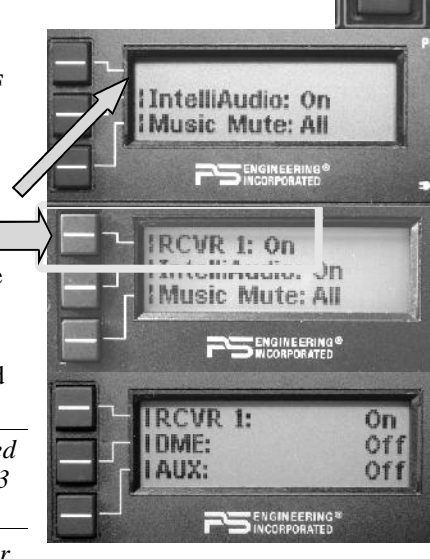

N1

V2

## *Intercom Operation (7)*

No adjustment of the *IntelliVox*® squelch control is necessary. Through individual signal processing, the ambient noise appearing in all six microphones is constantly being sampled. Non-voice signals are blocked. When someone speaks, only their microphone circuit opens, placing their voice on the intercom.

The system is designed to block continuous tones; therefore people humming or whistling in monotone may be blocked after a few moments.

For consistent performance, any headset microphone **must** be placed within ¼-inch of your lips, preferably against them. (ref: *RTCA/DO-214A, 1.3.1.1 (a*)).

#### **NOTE**

It is also a good idea to keep the microphone out of a direct wind path. Moving your head through a vent air stream may cause the *IntelliVox*® to open momentarily. This is normal.

The *IntelliVox*® is designed to work with normal aircraft cabin noise levels (70 dB and above). It loves airplane noise! Therefore, it may not recognize

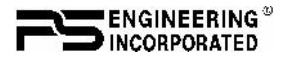

speech and clip syllables in a quiet cabin, such as in the hangar, or without the engine running. This is normal.

For optimum microphone performance, PS Engineering recommends installation of a Microphone Muff Kit from Oregon Aero (1-800-888-6910). This will not only optimize VOX performance, but will improve the overall clarity of *all* your communications.

### **Intercom Volume Control (1)**

The smaller inner volume control knob adjusts the loudness of the intercom for the pilot and copilot. It has no effect on selected radio levels, music input levels or passengers' volume level.

The outer, larger volume control knob controls intercom volume for the passengers. It has no effect on radio or music levels. (Music can be adjusted independently from a dedicated music menu) When the volume knobs are moved, the green volume bar indicator will show the level of the changing intercom volume.

Adjust the radios (at the radio itself) and intercom volume for a comfortable listening level.

### **Mono headsets in Stereo Installation**

*Not recommended*, because the benefit of IntelliAudio is lost. However, if desired, the PDA360EX can be installed monaurally by using the LEFT audio connections only (left side contains Fail-Safe audio). Do NOT short left and right together.

**NOTE: Mono headsets that short the tip and ring (i.e. older models) will introduce some audio distortion when used. Modern, stereo headsets are recommended in all positions.**

### **Intercom Modes (8)**

The "**ICS**" pushbutton switch on the panel provides the selection of the three

intercom modes. The description of the intercom mode function is valid only when the unit is not in the "Split" mode. In the split mode, the pilot and copilot intercom is controlled by the **ICS** button selecting **CRW**.

This button cycles through the intercom modes, from left to right, then right to left as: **ISO**, **ALL**, **CRW** and **CRW**, **ALL**, **ISO**. A green indicator shows which mode is currently active.

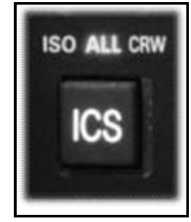

**ISO** (Pilot Isolate): The pilot is isolated from the intercom and is connected only to the aircraft radio system. He will hear the aircraft radio reception (and sidetone during radio transmissions). Copilot will hear passengers' intercom and Music, while passengers will hear copilot intercom and Music. Neither will hear aircraft radio receptions or pilot transmissions. The pilot can hear music if desired.

Page 6 202-360-0000 PDA360EX Pilot Guide

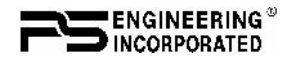

- **ALL:** All parties will hear the aircraft radio and intercom. Crew and passengers will hear selected Music. During any radio or intercom communications, the music volume automatically decreases. The music volume increases gradually back to the original level after communications have been completed. The music muting can be activated by radio only, radio and intercom, or nothing, for a Karaoke mode.
- **CRW (CREW)**: Pilot and copilot are connected on one intercom channel and have exclusive access to the aircraft radios. They may also listen to Music. Passengers can continue to communicate with themselves without interrupting the crew and may listen to music as configured.

## *Music Distribution and Music Muting*

The PDA360EX has two independent music inputs at the rear connector. The PDA360EX also has the ability to receive

streaming music from a Bluetooth-

enabled device which will be presented as Music #1.

The Music 1 and Music 2 inputs can be selectively delivered to the pilot, copilot and/or passengers using the music distribution menu.

Streaming Bluetooth® Music is in parallel with Music 1.

Press and hold **Music Mute** then push **Music Distribution** and select desired combination.

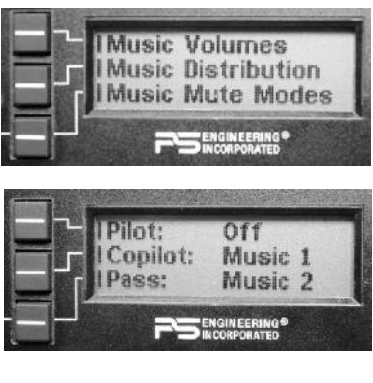

**NOTE:**

All music devices should be turned off for takeoff, landing, or any critical phase of flight. FAA Regulation 14 CFR 91.21 restricts the use of portable electronic devices.

§91.21 "(a) Except as provided in paragraph (b) of this section, no person may operate, nor may any operator or pilot in command of an aircraft allow the operation of, any portable electronic device on any of the following U.S. registered civil aircraft. . .

 $"(b)(5)$  Any other portable electronic device that the operator of the aircraft has determined will not cause interference with the navigation or communication system of the aircraft on which it is to be used."

You can refer to Advisory Circular 91.21-1A for more information, at www.faa.gov

### **Music Muting**

The SoftMute<sup>TM</sup> circuit will mute the music whenever there is conversation on the radio, the intercom, or both, depending on the "Mute" mode selected. When that conversation stops, the music returns to the previous level over a second or so.

#### <code>"ENGINEERING</code>  $^{\circ}$ INCORPORATED

Music 1 mute can be controlled on the main menu, as well as on the Music Mute Mode menu.

All mute mode functions are accessed through Music Mute Menu which has **three** modes for music inputs, **ALL**, **Karaoke** & **Radio** mute.

- ALL music will mute with *either* intercom *or* radio
- **Karaoke** music will *not* mute except during outgoing radio transmissions.

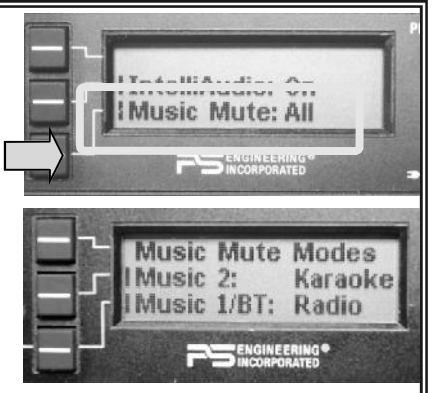

 **Radio** –*Radio* will mute music, but intercom will **not** mute music. The PDA360EX always defaults to *Mute ALL* when turned on.

In addition to the panel mute menu, a remote switch may be installed to

allow the passengers local access to their Karaoke mode. When this switch is grounded, the menu choice is overridden.

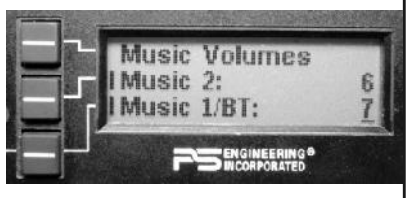

## **Music Volume**

The volume of the music inputs can

also be adjusted from the menu of the PDA360EX:

Press **Music Mute** Music Volume set desired music input. The LED Volume bar and the numeric volume will show the volume level.

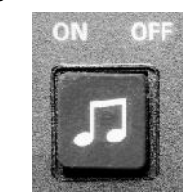

## **Music On/Off (8)**

The Music button ( ) allows the user to easily turn off all music. When Music is switched off, the Music Mute Mode disappears from the menu.

## **Music in Pilot ISO mode**

When the isolate (ISO) mode is activated, the music for the pilot is automatically disabled. If desired, the pilot can elect to hear Music #1 or #2, in the ISO mode by selecting through the menu screen.

The pilot can select either music source from the Music distribution menu. Holding the ICS button, while in the ISO mode will restore the pilot's music selection.

Page 8 202-360-0000 PDA360EX Pilot Guide

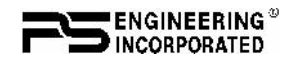

## *Bluetooth® connection*

The PDA360EX has a Bluetooth interface. The audio panel is always "discoverable," so you just need to search for the PDA360EX from your Bluetooth-equipped phone or music source. The default access code is 0000. When Bluetooth is active, a Bluetooth icon and the battery status of the device is displayed in the upper right corner of the home display.

## **Pairing and unpairing Bluetooth devices**

The PDA360EX can be paired with up to eight individual devices. When that number is exceeded, the PDA360EX will randomly drop a device to allow the new device to be added.

*Hint, if your old phone is not recognized by the PDA360EX, you may need to reset from the Bluetooth menu.*

### **Pairing separate music and telephone devices**

It is possible to use a different music source (iPad, iPod with Bluetooth adapter, Bluetooth enabled laptop, etc) and telephone. However, only one music source can be streaming at a time.

## *Bluetooth® Telephone Mode*

The PDA360EX serves as a full duplex interface for telephone systems such as portable cellular phones with Bluetooth connectivity.

**Warning:**

United States FCC Regulations contained in 47 CFR § 22.925 currently contain prohibition on airborne operation of cellular telephones. "Cellular tele-

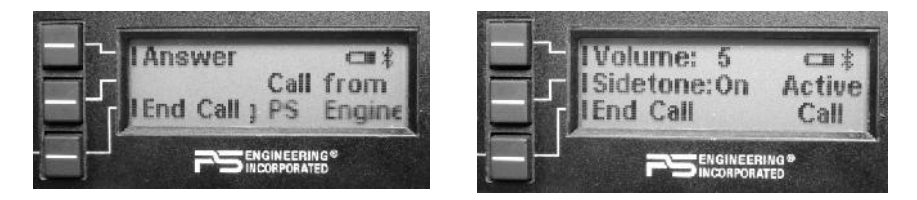

phones installed in or carried aboard airplanes, balloons or any other type of aircraft must not be operated while such aircraft are airborne (not touching the ground). When any aircraft leaves the ground, all cellular telephones on board that aircraft must be turned off."

When the Bluetooth-enabled cell phone rings, an incoming call menu opens, showing caller ID, and the call can be answered by pushing the top line select button.

In **ALL** intercom mode, all crew and passengers will be heard on the phone when they speak. All will hear selected audio. Com audio is automatically heard in the headsets.

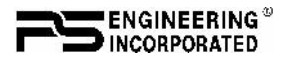

In **CREW** mode, the pilot and copilot are connected to the telephone. The pilot and copilot will have transmit capability on the other selected transceiver Com 1 or 2, simply by using their respective PTT switch.

In **ISO** intercom mode, when the PDA360EX is in the **TEL** mode, the pilot position is in the "Phone Booth." Only the pilot will hear the telephone, and only he will be heard. There will not be telephone sidetone in ISO. The pilot will also have access to Com 1 or 2, and will transmit on that radio using the PTT. All other selected audio is provided.

#### **NOTE**

**Because the cell phone uses an intercom circuit, all stations on that circuit will lose intercom capability when the cell phone is in use. Intercom conversations will still be present if the cell phone provides sidetone, or if the audio panel is configured for telephone sidetone.**

**PS Engineering does not guarantee compatibility with personal cellular telephones.**

#### **Cellular telephone sidetone**

Some cell phones do provide sidetone, and when combined with audio panel sidetone audio distortion may occur. In PDA360EX Telephone sidetone can be enabled or disabled on the Telephone menu which is active when a call is in progress.

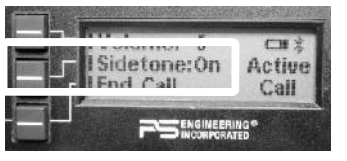

## *Internal Recorder and playback*

The PDA360EX comes equipped with an internal recorder. This digital system stores the last incoming audio from the radio you have selected for transmit. It can store as many of 8 incoming messages, and up to 45 seconds of audio. The pilot and copilot hear the playback.

Recording is automatic.

To play back the last recorded message, press and hold the COM Receive pushbutton associated with the selected radio transmitter for about one 1 second. You can either wait for the message to finish playing before accessing the prior message, or cancel the current playback and step backward. To cancel the playback, press

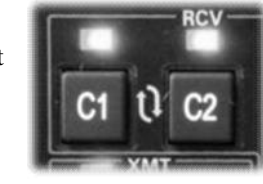

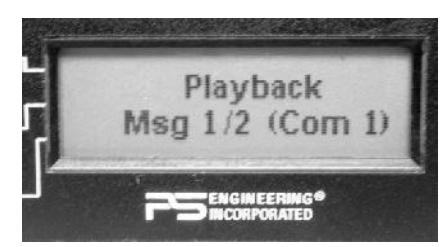

and hold the COM receive playback button for two seconds. The next time the button is pressed for 1 second, the next earlier message will be heard.

Page 10 202-360-0000 PDA360EX Pilot Guide

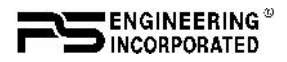

The screen displays a status message to indicate that playback is in progress. The playback will stop whenever there is more incoming selected com audio, and the message can be replayed from the beginning by pressing the selected

Com Receive button again for 1 second.

## **USB Charging Port (9)**

The PDA360EX contains a USB charging port that is capable of providing 5 VDC, 1.5 amps of current to charge the

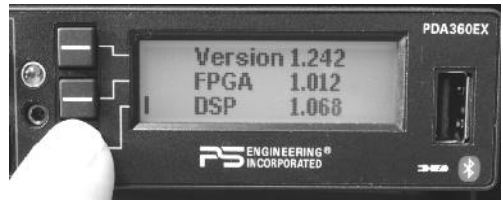

**Brightness:** Contrast:

**Display Timeout:** 

batteries in smart phones and tablets used as Personal Electronic Devices. This is NOT a data transfer jack.

## *User Setup menus*

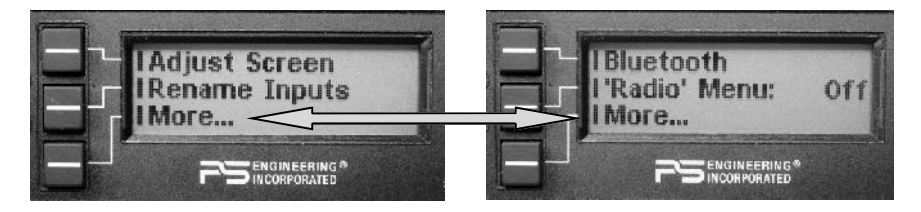

The PDA360EX has several user adjustable functions accessible from a setup menu.

During the unit boot up process, hold the lower line select button until the setup screen appears. This shall place the unit into the "User Configurable Mode- home screen". This allows adjustment for:

- Adjust Screen (LCD)
- Rename Switched Inputs
- Bluetooth
- Turn "Radio" Menu on and off.

Cycle the PDA360EX power to exit setup screen.

## *LCD Screen Adjustment*

The first items are adjustments to the Liquid Crystal Display, allowing the installer or user to tailor the contrast and backlight intensity to suit the cockpit conditions.

There are two modes: LCD Brightness & LCD Contrast.

LCD will vary in real time while adjustments are made. LED bar & numeric indication will vary.

DEC. 2014 PDA360EX Pilot Guide 202-360-0000 Page 11

10

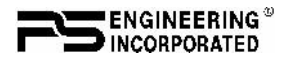

Adjusting either the Brightness or Contrast level requires selecting either of the two smaller buttons and then turning the inner knob. Counter clockwise to lower the number (level of Brightness & Contrast) and clockwise to increase the number (level of Brightness & Contrast).

To change the display:

Press the line select for the desired item

Turn the small, inner knob to change the contrast or brightness as desired. Cycle the PDA360EX power to exit setup screen.

## **Display Timeout**

This is a feature that allows the user to adjust how quickly the screen menus timeout (revert to main menu).

This allows adjustment of the timeout screen and can be configured from 1 second to 30 seconds by turning the inner knob.

For a user who is unfamiliar with the product, this will give them enough time to learn the system. After becoming more familiar the user can speed up the menu screen timeout as desired.

Cycle the PDA360EX power to exit setup screen.

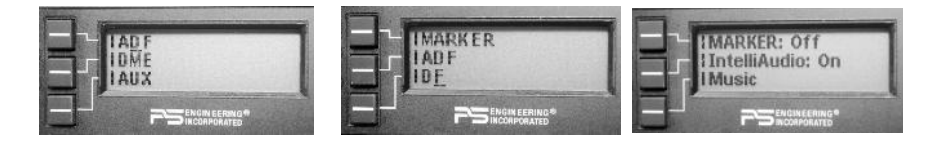

## **Rename "Switched" Inputs**

The system is factory set to default as ADF, DME & AUX as shown. The three inputs are from top to bottom:

- Switched input #1 J1, Pin 7 wrt Pin 8 (Default ADF)
- Switched input #2 J1, Pin 21 wrt Pin 22 (Default DME)
- Switched input #3 J1, Pin 23 wrt Pin 43 (Default AUX)

The user has access to rename these inputs. There is a maximum 9 letters per line, and  $A = Z$ ,  $a = z$  and  $\& Q - 9$  are available.

- Press the line select for desired input.
- Turn the large outer knob to select the letter to change.
- Turn the small, inner knob to increment or decrement the letter.
- You can quickly clear the whole line by turning the outer knob to move the cursor all the way to the right until the line clears.

Cycle the PDA360EX power to exit setup screen.

The top switched receiver label will appear on the home screen for easy access.

### **Bluetooth Setup**

There are three Bluetooth functions that can be changed in the user setup screen, Unpair All, Pair PIN code, and device ID.

Page 12 202-360-0000 PDA360EX Pilot Guide

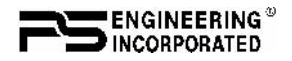

When **Unpair All** is pushed, all Bluetooth devices are erased from the audio panel. This is useful in some cases where the unit or operator lose track of the devices paired, and cannot get them to connect.

**Pair**: The 4 digit pass code can be changed to any number desired. This is useful if the owner wants to restrict access to the audio panel Bluetooth functions.

**ID**: The PDA360EX can be renamed using this mode to show up on the devices with a personalized identifier.

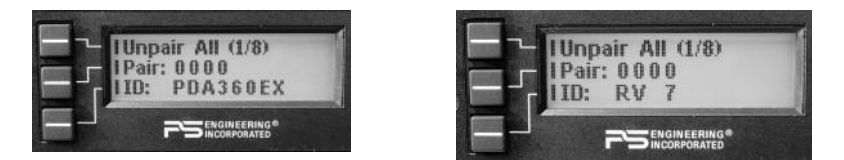

### **Warranty & Service**

In order for the factory warranty to be valid, the installations in a certified aircraft must be accomplished by an FAA-(or other ICAO agency) certified avionics shop and authorized PS Engineering dealer. If the unit is being installed by a non-certified individual in an experimental aircraft, a factory-made intercom harness must be used for the warranty to be valid.

PS Engineering, Inc. warrants this product to be free from defect in material and workmanship for a period of two (2) years from the date of retail sale by authorized PS Engineering dealer. During the first **twelve (12) months** of the three year warranty period, PS Engineering, Inc., at its option, will send a replacement unit at our expense if the unit should be determined to be defective after consultation with a factory technician. For the remaining **twelve (12) months** of the two-year warranty period, PS Engineering will send a no-cost replacement unit at customer shipping expense.

All transportation charges for returning the defective units are the responsibility of the purchaser. All domestic transportation charges for returning the exchange or repaired unit to the purchaser will be borne by PS Engineering, Inc. The risk of loss or damage to the product is borne by the party making the shipment, unless the purchaser requests a specific method of shipment. In this case, the purchaser assumes the risk of loss.

This warranty is not transferable. Any implied warranties expire at the expiration date of this warranty. PS Engineering SHALL NOT BE LIABLE FOR INCIDENTAL OR CONSEQUENTIAL DAMAGES. This warranty does not cover a defect that has resulted from improper handling, storage or preservation, or unreasonable use or maintenance as determined by us. This warranty is void if there is any attempt to dissemble this product without factory authorization. This warranty gives you specific legal rights, and you may also have other rights, which may vary from state to state. Some states do not allow the exclusion of limitation of incidental or consequential damages, so the above limitation or exclusions may not apply to you.

All items repaired or replaced under this warranty are warranted for the remainder of the original warranty period. PS Engineering, Inc. reserves the rights to make modifi-

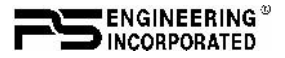

cations or improvements to the product without obligation to perform like modifications or improvements to previously manufactured products.

#### *Factory Service*

The units are covered by a two-year limited warranty. See warranty information. Call PS Engineering, Inc. at (865) 988-9800 before you return any unit. This will allow the service technician to provide any other suggestions for identifying the problem and recommend possible solutions.

After discussing the problem with the technician and you obtain a Return Authorization Number, ship product to: PS Engineering, Inc. 9800 Martel Rd. Lenoir City, TN 37772 Phone (865) 988-9800 FAX (865) 988-6619

Email: contact@ps-engineering.com

**Units that arrive without an RMA number, or telephone number for a responsible contact, will be returned un-repaired. PS Engineering is not responsible for items sent via US Mail.**

PDA360EX Serial Number: \_\_\_\_\_\_\_\_\_\_\_\_\_\_\_\_\_\_\_

Installed by:\_\_\_\_\_\_\_\_\_\_\_\_\_\_\_\_\_\_\_\_\_\_\_\_\_\_\_\_\_\_\_\_

Installation date: \_\_\_\_\_\_\_\_\_\_\_\_\_\_\_\_\_\_\_\_\_\_\_\_\_\_\_\_

#### **PS Engineering, Inc. 2014 ©** *Copyright Notice*

Copyrighted information in this manual is subject to change without notice. PS Engineering reserves the right to improve or change the products or contents of this manual, without notification of any person or agency. The contents of this pilot's guide may be downloaded, stored and reprinted for personal use provided that this copyright information is included. Commercial use is strictly prohibited. For further information contact the Publications Manager at PS Engineering, Inc., 9800 Martel Road, Lenoir City, TN 37772. Phone (865) 988-9800

Page 14 202-360-0000 PDA360EX Pilot Guide